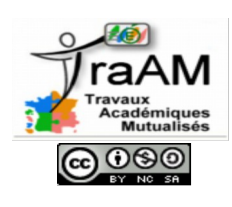

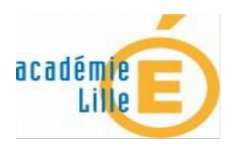

# **Présentation**

Folios est une évolution du Webclasseur orientation. Les utilisateurs du Webclasseur orientation retrouveront des fonctionnalités connues parfois accessibles différemment et d'autres.

## **Se connecter**

L'accès à Folios peut être différent en fonction de l'académie mais la plupart du temps il faut saisir l'adresse de connexion dans un navigateur Internet, de préférence Mozilla Firefox. L'accès se fait notamment par l'ENT dans l'académie de Lille. Les identifiants sont donnés par le référent Folios de l'établissement qui est une personne définie par le Chef d'établissement. Lors de la première connexion, il faut accepter la charte d'utilisation de Folios. Les parents ont aussi un accès au Folios, mais ils ne peuvent pas y accéder depuis l'ENT de l'établissement scolaire de leur enfant, ils doivent le faire par l'adresse internet.

### **Présentation de l'espace Folios élève:**

Les élèves peuvent s'approprier cet espace en modifiant le profil et en éditant leur CV (1 et 2). Ils peuvent consulter les documents mis à disposition par les professeurs ainsi que les évènements à venir. (4 et 5).

Des échanges sont possibles dans l'espace de discussion. Le professeur propose une discussion pour une classe ou pour un groupe sur un sujet. Les élèves peuvent répondre, interagir sans initier de discussions. Tous les échanges sont visibles par les élèves et le professeur. (6)

Les élèves ont la possibilité de stocker et de classer des documents dans un espace personnel et permanent (3). Les professeurs peuvent consulter les documents déposés par leurs élèves.

Des rubriques présentant différents parcours existent déjà : parcours Avenir, Parcours d'éducation artistique et culturelle, parcours citoyen, parcours éducatif de santé (8). Il ne semble pas possible de pouvoir ajouter des parcours supplémentaires et nous le regrettons car cela aurait pu être intéressant pour des projets particuliers comme les EPI (enseignements pratiques interdisciplinaires) par exemple.

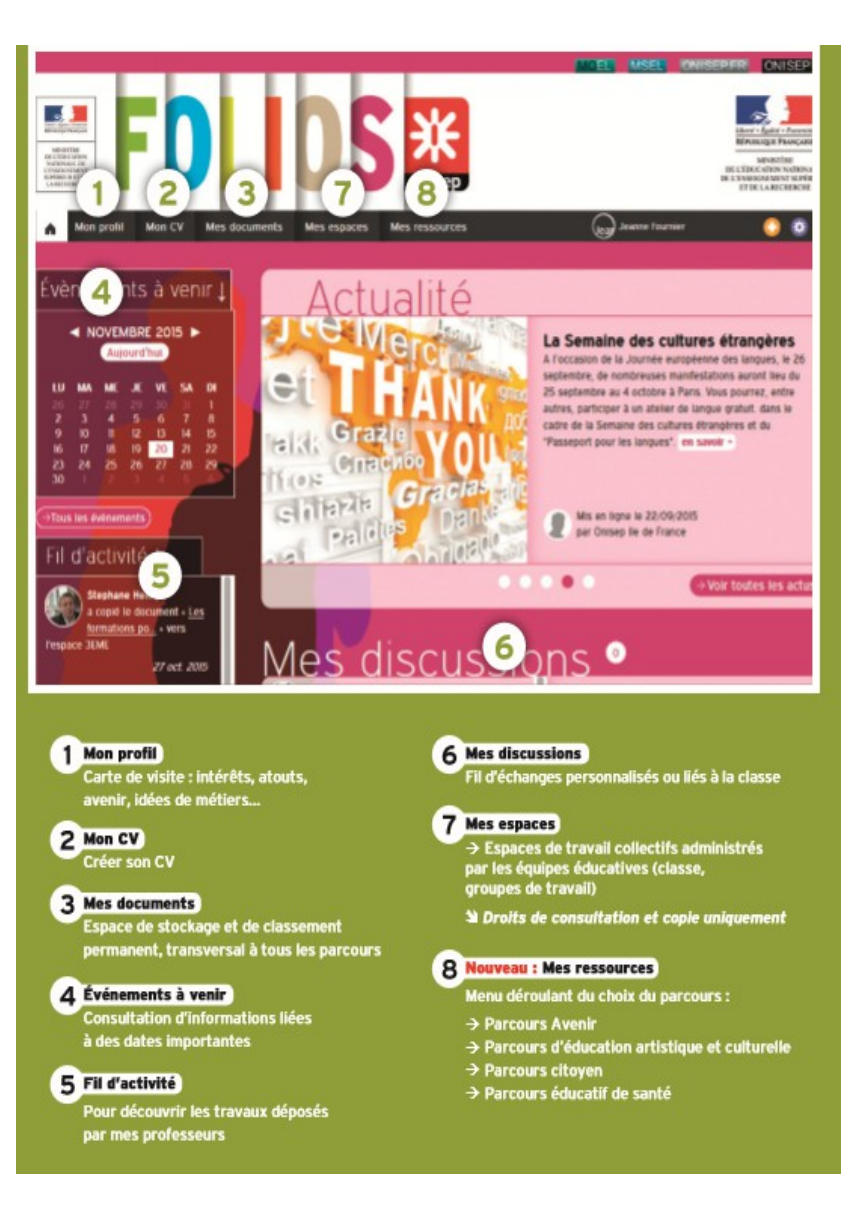

Les élèves peuvent créer des documents et les répertorier dans un des parcours lors des séances de travail.

Le professeur dispose d'un espace personnel pour stocker des documents (1) et il peut consulter l'espace de chaque élève. (2)

L'onglet « communication » permet de communiquer une actualité ou un évènement dans l'agenda. (3 et 4)

Le fil d'actualité permet d'observer les dernières modifications effectuées par les collègues et les élèves. (5)

Il est possible de discuter entre professeurs et d'initier une conversation depuis la page d'accueil. Le fil de discussion en page d'accueil permet maintenant de « répondre à tous » ou « de répondre à l'expéditeur » (6)

L'onglet «Mes espaces» permet au professeur d'accéder aux différentes classes mais également aux différents groupes créés et d'y déposer des documents. (7)

L'onglet « Mes ressources » (8) permet de consulter les ressources en entrant par les différents parcours.

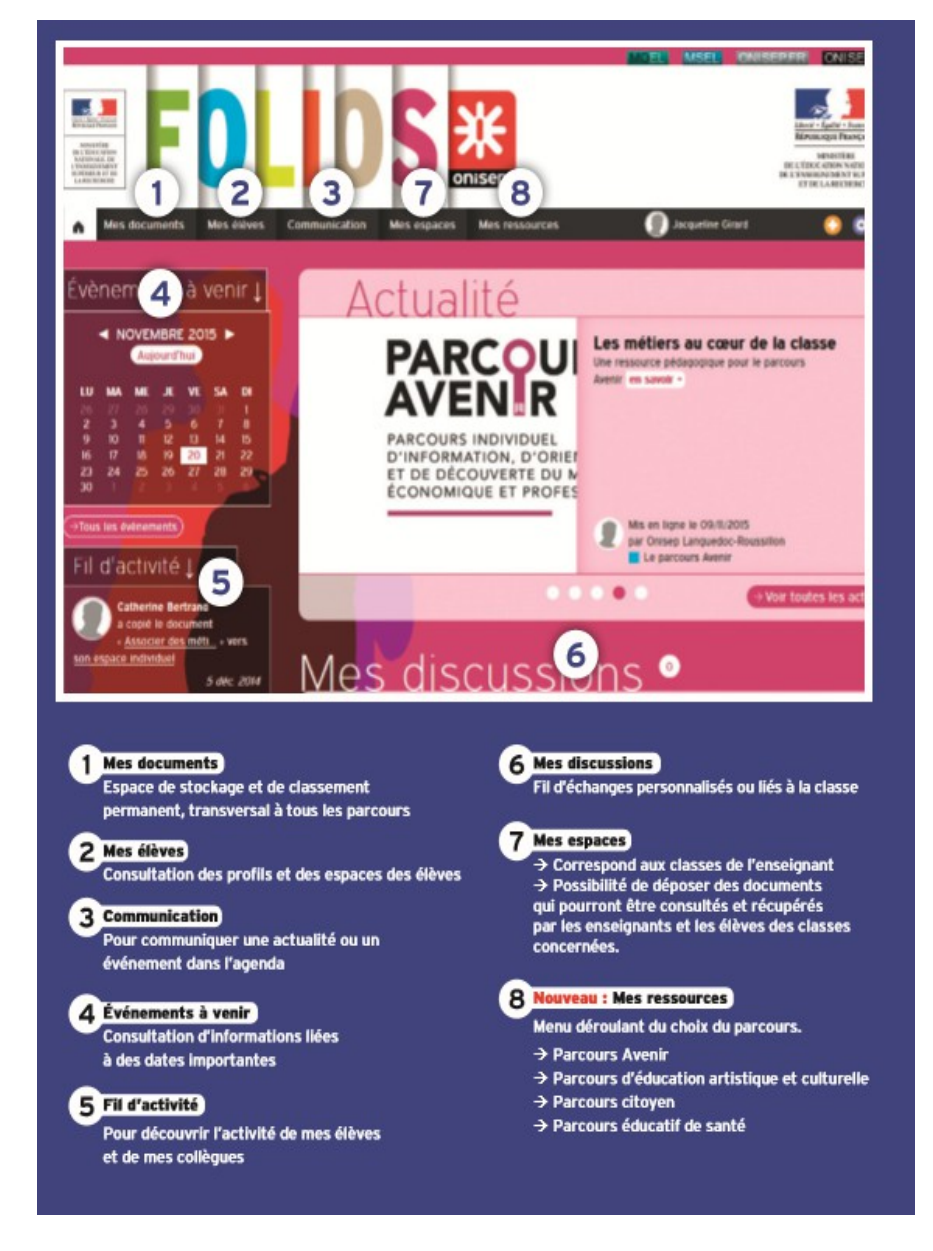

## **Exemple d'utilisation :**

Afin de gérer un groupe option sciences pour les élèves de 5ème volontaires, j'ai demandé la création d'un groupe de travail dans Folios. (situation qui peut-être similaire aux EPI).

Les responsables Folios doivent d'abord communiquer au chef d'établissement et au référent de l'établissement les codes de connexion pour administrer. Il est ensuite très simple pour le référent de créer un groupe de travail et donc de regrouper des élèves en fonction des projets.

Pour y accéder en tant que professeur, il suffit de cliquer sur l'onglet mes élèves.

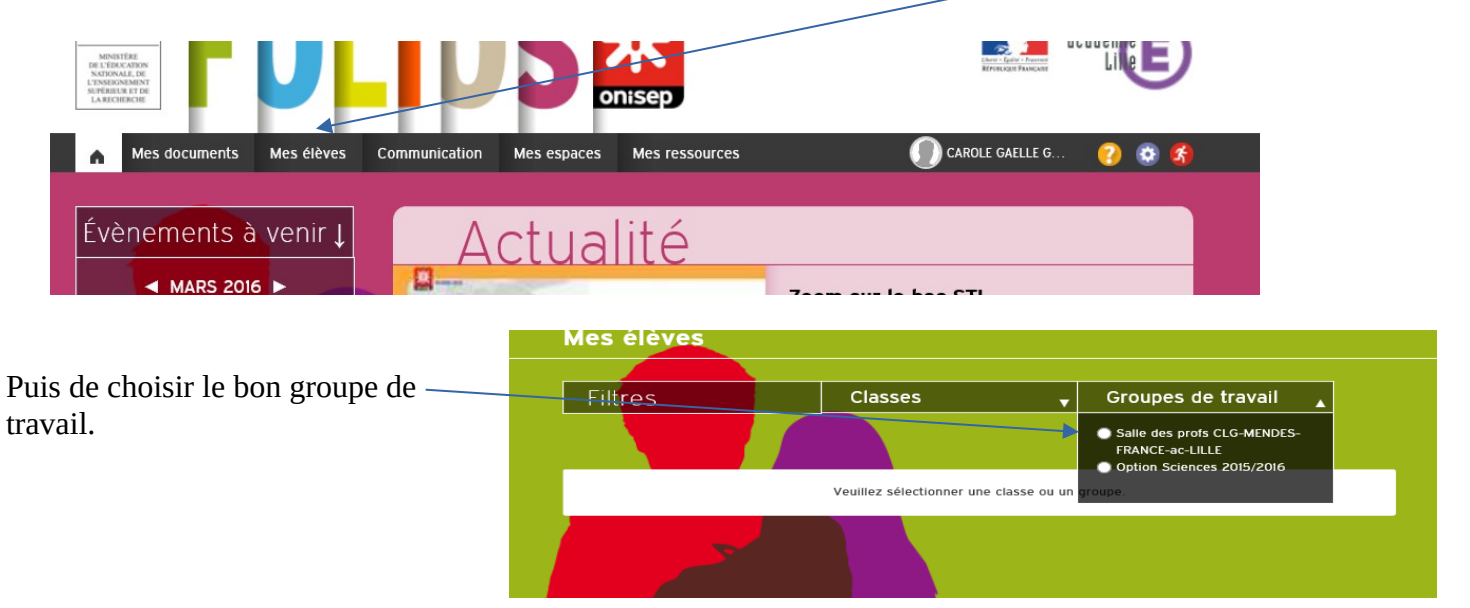

Lorsque l'on rentre dans le groupe de travail, on y trouve des fiches d'élèves inscrits à ce groupe. A partir d'une de ces fiches, on peut consulter l'espace de l'élève ou son CV.

![](_page_2_Picture_6.jpeg)

Voici un aperçu de l'espace d'un élève observé par un professeur :

![](_page_2_Picture_79.jpeg)

![](_page_3_Picture_0.jpeg)

### **Ouvrir une discussion :**

séances de travail.

récemment par les élèves.

Pour ouvrir une discussion, il suffit de cliquer sur l'icône au bas de la page d'accueil.

Pour le professeur, il est très simple de consulter le travail réalisé lors des

Il est possible de voir à droite de l'écran d'accueil, le travail enregistré

![](_page_3_Picture_3.jpeg)

Le professeur peut lancer un sujet de discussion. Il peut choisir les élèves avec qui il veut échanger. Cela permet une véritable interaction entre les élèves. Les échanges sont suivis par les élèves et le professeur.

![](_page_3_Picture_74.jpeg)

Les discussions sont très pratiques. C'est un véritable réseau social, les élèves prennent plaisir à communiquer entre eux pour débattre sur un sujet. Cela développe les compétences numériques et l'intelligence relationnelle de nos élèves.

# **Conclusion :**

Folios permet de sauvegarder le travail réalisé sur plusieurs années et donne la possibilité aux professeurs de suivre les différents parcours de l'élève. Il apporte des fonctionnalités de gestion de projet avec l'agenda facilitant la diffusion d'évènements et aussi des espaces de discussions pour organiser et débattre avec les différents acteurs.

Folios pourrait faciliter la gestion des EPI (Enseignements Pratiques Interdisciplinaires) mais nous n'avons pas pour l'instant la possibilité de créer un parcours personnalisé EPI. Pour permettre cela, nous devons créer des groupes personnalisés. Il serait intéressant de pouvoir ajouter des parcours à la plateforme selon nos besoins.

Le professeur doit obligatoirement avoir l'élève dans une de ses classes ou dans un groupe de travail pour pouvoir consulter les différents parcours.

De plus, les élèves ne voient pas sur leur Folios leur appartenance à un groupe de travail. Ils ne peuvent lors de la création de document que choisir le parcours dans lequel ils souhaitent ranger leur travail.

Folios est donc un outil institutionnel qui facilite la gestion de projets sur plusieurs années avec les élèves. Il nous semble intéressant et prometteur. Nous espérons quelques fonctionnalités supplémentaires comme la création de parcours personnalisés pour en faire un outil pertinent lors d'EPI par exemple.